## **FUTURE CHALLENGE – How to Sign Up for the Contest!**

## **Thank you for reviewing how to register for this exciting contest – you are just a few clicks away from helping those balloons navigate the weather!**

But hold on - why is there a manual to sign up for this contest, surely it can't be THAT complicated? You're right – it is not complicated, however, you will need to go to two different places before you can get started.

First, you will need to sign up for an account with Alibaba Cloud. Second, you will need to sign up for the actual contest. To make things easier for you, we have laid out the steps below.

1. From the contest's [landing](https://tianchi.aliyun.com/competition/introduction.htm?spm=5176.100066.0.0.6e26ed33m3wOh1&raceId=231622) page, you will see in the top right corner that you're not yet logged in to Alibaba Cloud. Keep this page open and click 'International' to open the registration form.

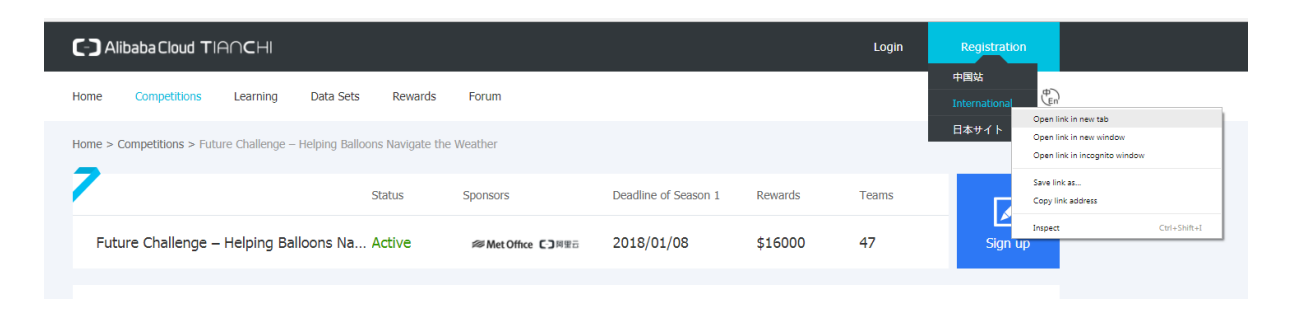

**2.** Next, simply follow all the steps to register your account with Alibaba Cloud. Don't let the billing information scare you away. You are not required to fill out your actual payment method (as per Step 3).

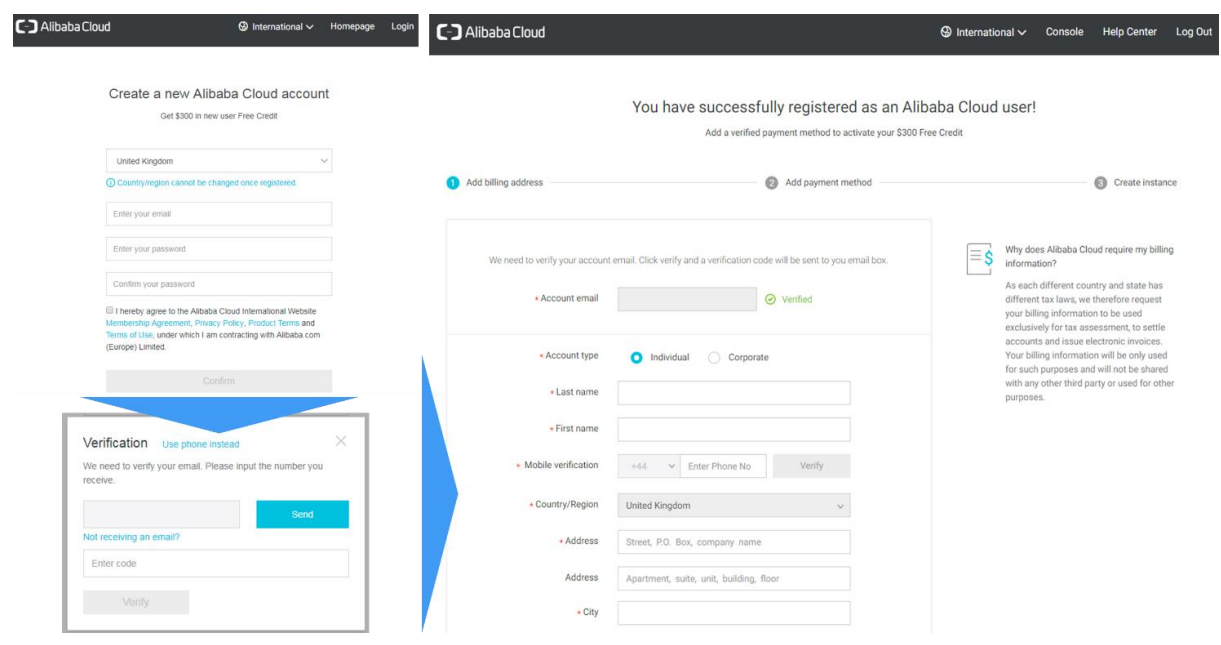

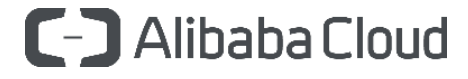

**3.** Once you have reached the 'Payment Method' section, you have effectively created an account and there is no need to fill out your payment details. All you need to do now is return to the Tianchi contest page and refresh the page. You will see in the top right corner that you are now logged in. Click through to 'Sign Up' to enter the contest.

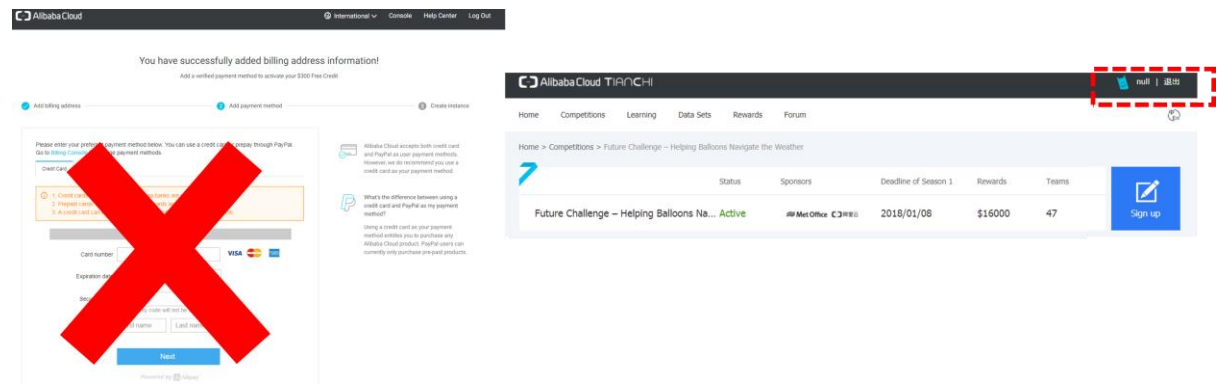

**4.** Follow each of the steps to sign up for the contest, starting with email verification.

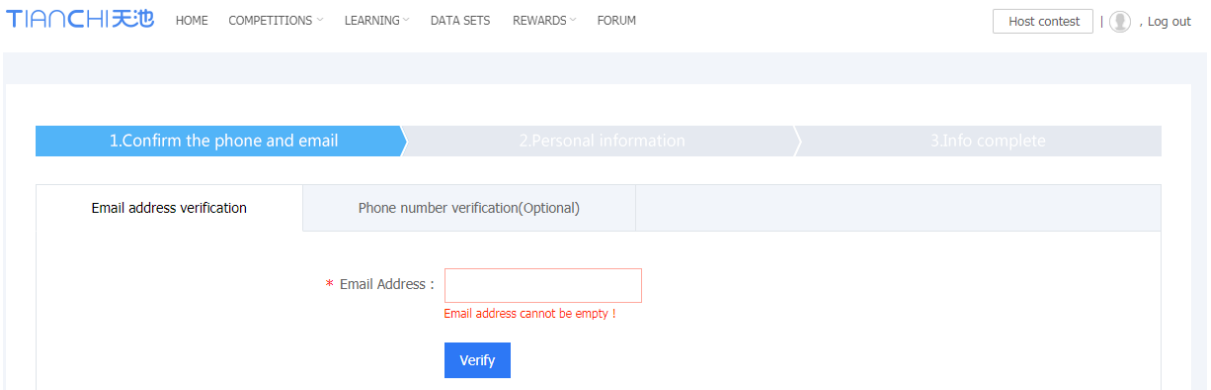

**5.** Here are three tips to help you complete this section. *First*, don't worry about the 'Invitation Code'. *Second*, for 'Select your University', simply search and select your university, even if you have already graduated. Press 'Cancel' if you are not affiliated to any university. *Third*, for your address details, please enter your postcode where it asks for 'Detailed Address'.

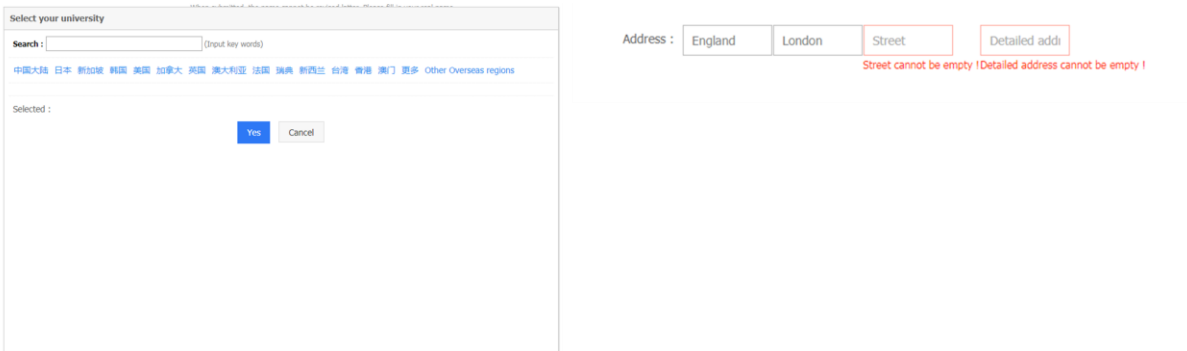

**6.** The only thing left to do now is to highlight 'The Source' (i.e. where you found out about the competition) and to agree to the Terms & Conditions.

**Now it's time for you to explore Tianchi and challenge yourself with the contest – good luck!**

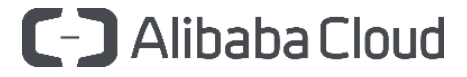